# **AHT-503 Temperature & Humidity Transmitter (Wireless/RS485 output) Manual**

Thanks for choosing our product! Please read carefully and follow this instruction before using!

#### **Installations**

- 1. Please check if the transmitter, accessory pack and instruction manual are included in the package.
- 2. Please decide right position for installation.
- 3. (Duct-mount ) Please insert the sensing probe into the duct.
	- ○<sup>1</sup> Remove the upper cover from transmitter with screwdriver.
	- ○<sup>2</sup> Please pass power cable and signal cable through the cable entry. (refer to Figure 1). And please refer Figure 2 for wiring.
- 4. (Outside air type and separate type) Please refer Figure 1 to fasten the base of transmitter with screws on the wall. ○<sup>1</sup> Remove the upper cover from transmitter with screwdriver.
	- ○<sup>2</sup> Please refer Figure 2 for wiring
- 5. Please apply 22AWG shielded twisted pair cable.

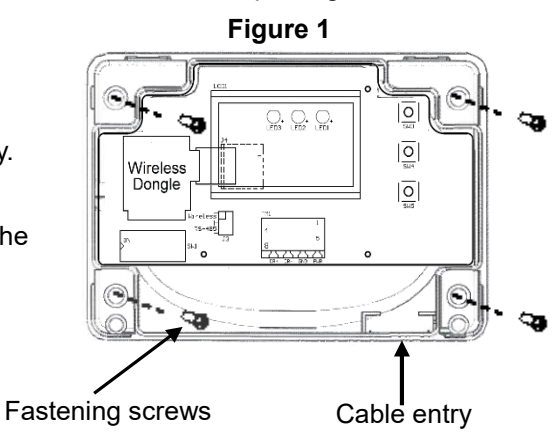

**Notice: Please remove power from the unit before wiring, in order to avoid any damage or hazard.**

### **Notice**

Please do not install the transmitter in the area as below.

- Dead air spots behind doors or in corners
- **Hot or cold air from ducts**
- Concealed pipes and chimneys
- Radiant heat from sun or appliances or cooled areas such as an outside wall behind the transmitter.

### **Wiring**

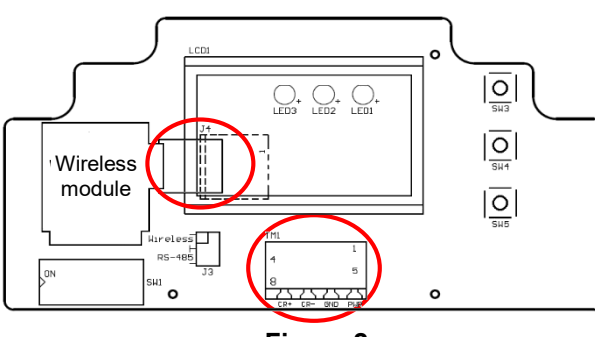

**Figure 2**

### **Transmission Mode setting**

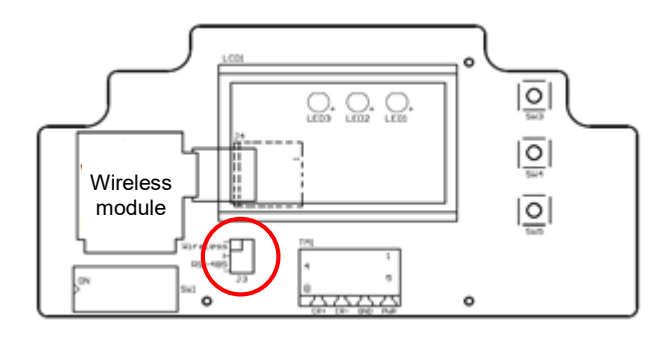

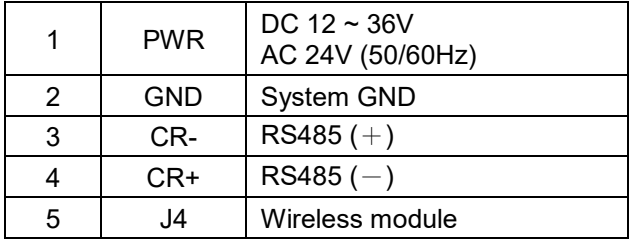

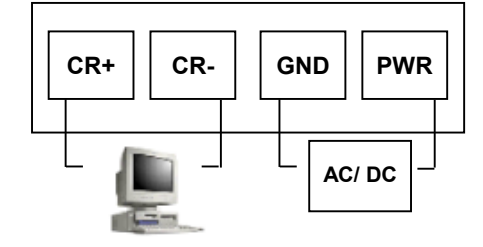

### **Jumper setting**

Transmission Mode setting (RS485/Wireless)

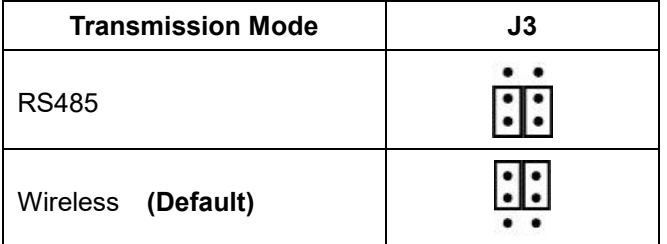

#### **Join a wireless network**

If the transmission mode is set as "Wireless", please follow the steps as below to establish the conneciton between transmitter and receiver.

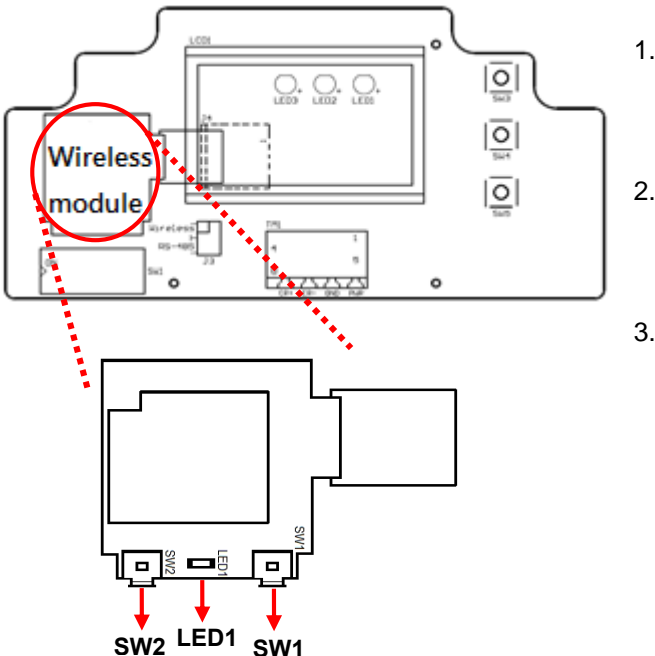

- 1. Please make sure the wireless receiver has been connected with PLC or with computer. (Please refer the manual of wireless receiver for the detail operation.)
- 2. Please press and hold the SW2 on wireless module until the LED1 (Green) is ON. And it will activate the pairing procedure and complete the connection within 60 secs.
- 3. When the LED1 switches off, the connection between the transmitter and receiver has been done. If the LED1 blinks every 5 secs, the connection fails. Then please press SW1 (Reset) and repeat the above-mentioned steps.

### **Operation**

1. Adjustment with  $(\mathsf{M})$   $\blacktriangle \blacktriangledown$ 

## **Start setting menu**

- a. Press  $\circledM$  for about 3 sec and LCD/LED starts blinking.
- b. Press  $(M)$  for setting selection and use  $\blacktriangle\blacktriangledown$  for value adjustment.

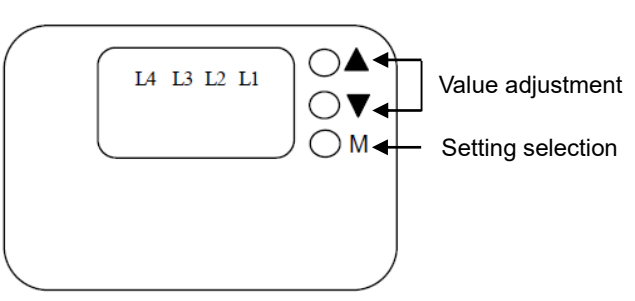

- \*\* If LCD/LED blinks 30 times without any setting selection, it will return to regular display.
- \*\* It will also return to regular display after 25~30 sec if no action occurred.

### 2. Settings:

Regular display

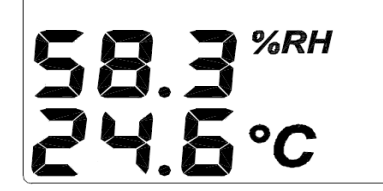

## Setting 1 : Setting 1 :

Temperature adjustment (adjustment unit: 0.1℃) Temperature adjustment (adjustment unit: 0.1℃

- ○<sup>1</sup> Press ○<sup>M</sup> one time to switch to setting 1.
	- Use  $\triangle$ (+) and  $\blacktriangledown$  (-) for value adjustment

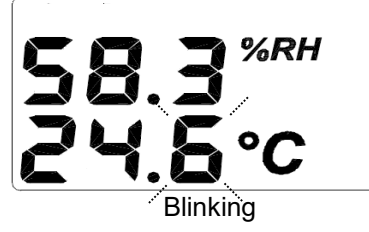

The model with LCD display The model without LCD display

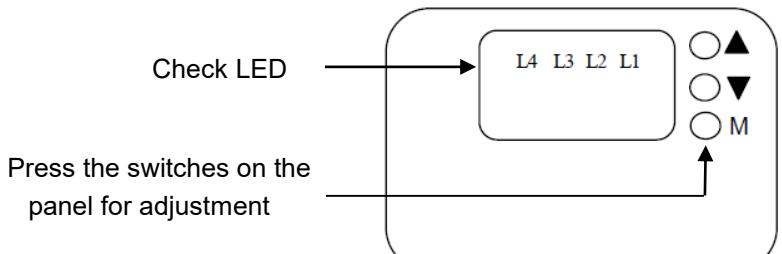

- $(1)$  Press  $(M)$  one time to switch to setting 1.
	- Use  $\triangle$ (+) and  $\nabla$  (-) for value adjustment

 $(2)$  L1 turns on.

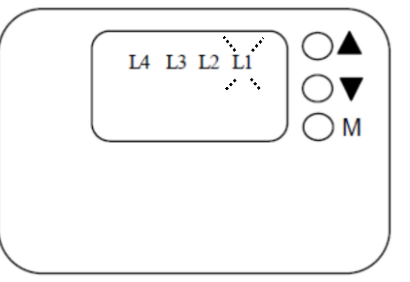

- ① Press M two times to switch to setting 2.
	- Use  $\blacktriangle$ (+) and  $\nabla$  (-) for value adjustment

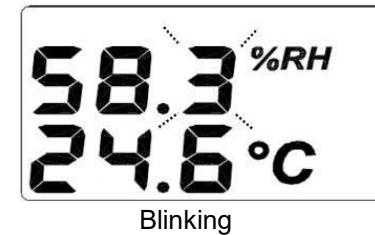

## **Setting 3:**

Press  $\mathbb{M}$  three times to switch to "Reset" mode, switch "YES"(all value resets to zero) or "NO"(all | value remains) with  $\triangle$  or

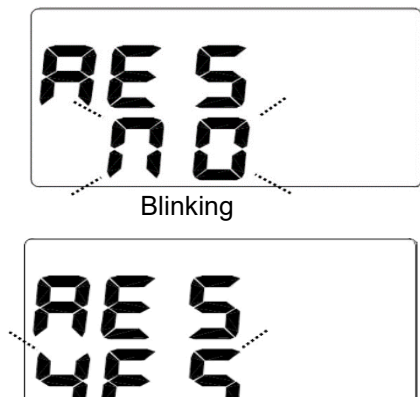

**Blinking** 

## **Back to the regular display :**

Press four times  $\oslash$  to go back to regular display

## **RS485 settings**

П

1. Device ID: Setup device ID with dip switch ON↑: 1 , OFF↓: 0

## **Setting 2: Setting 2 :**

Humidity adjustment (adjustment unit: 0.1%RH) Humidity adjustment (adjustment unit: 0.1%RH

- ○<sup>1</sup> Press ○<sup>M</sup> two times to switch to setting 2.
	- Use  $\blacktriangle$  (+) and  $\blacktriangledown$  (-) for value adjustment

○<sup>2</sup> L2 turns on.

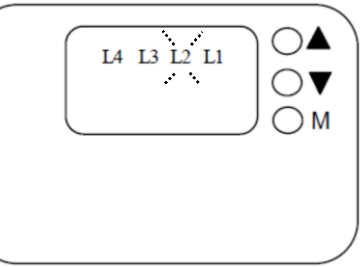

## **Setting 3:**

- ① Press M three times to switch to "Reset" mode, switch "YES" (all value resets to zero) or "NO" (all value remains)
	- with  $\blacktriangle$  or  $\blacktriangledown$
- ○<sup>2</sup> L1, L2, L3 all turn on

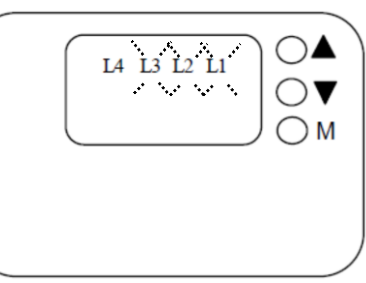

## **Back to the regular display :**

Press four times  $\oslash$  to go back to regular display

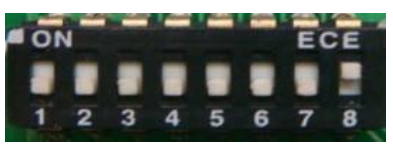

**Figure 3**

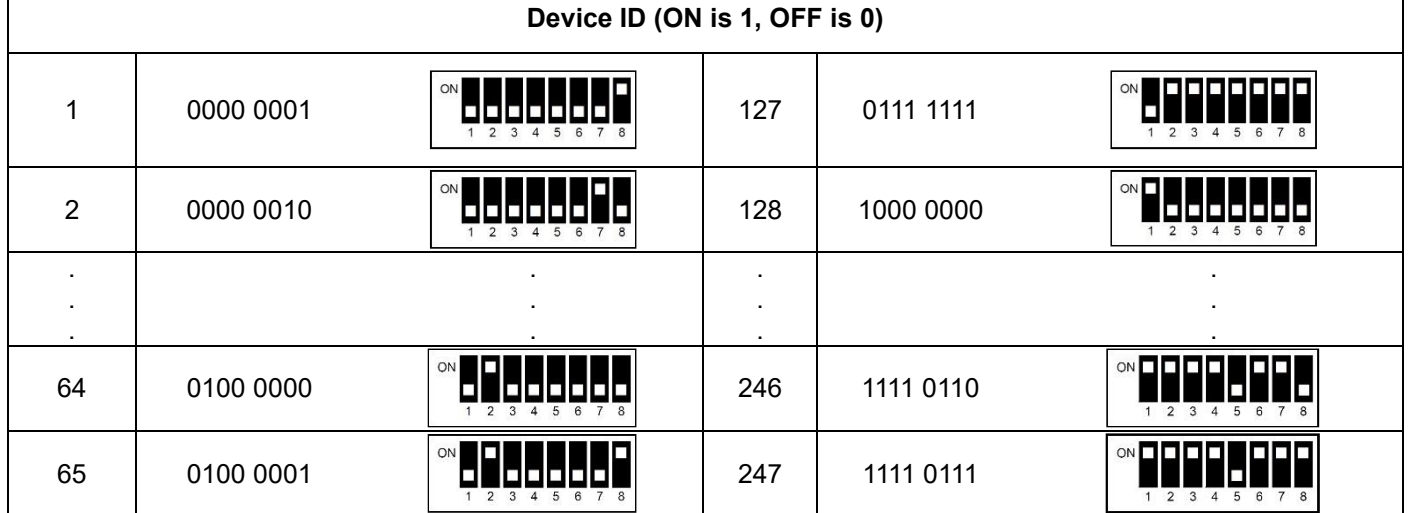

## 2. Protocol :

Baud Rate = 9600 (Default); Word Length = 8; Parity = none; Stop Bits = 1

## **Data Reading Type**

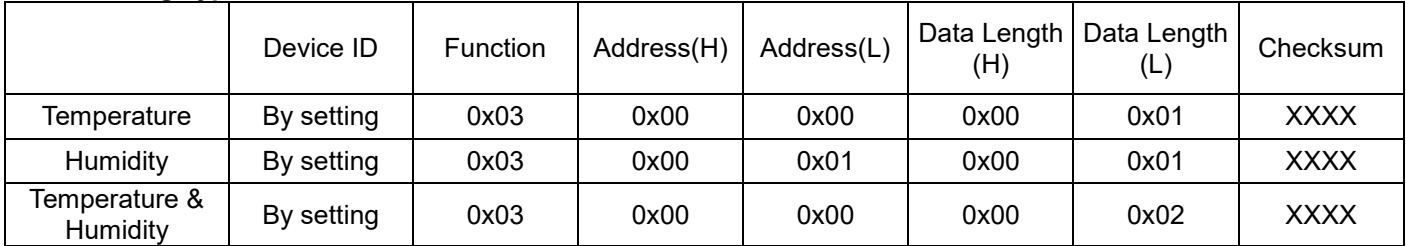

## **Responding Data Type**

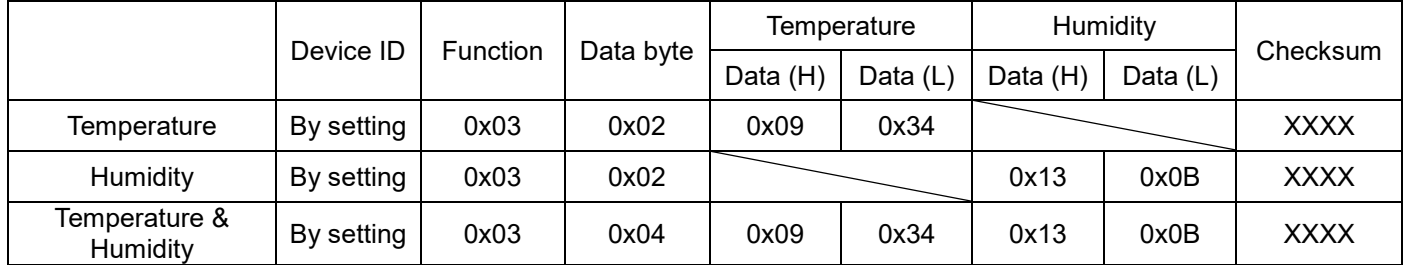

\*\* **Remark 1: XXXX** is the checksum for CRC16

**\*\* Remark 2:** The unit of temperature data obtained is ℃; the unit of humidity is %RH. The data obtained is hexadecimal. To get temperature and humidity value, convert hexadecimal to decimal and divided it by 100.

## **Example :**

Convert 0x0934(hexadecimal) to decimal  $\rightarrow$  2356 (decimal )and divide 2536 by 100 $\rightarrow$ 23.56°

Convert 0x130B (hexadecimal) to decimal  $\rightarrow$  4875 (decimal )and divide 4875 by 100 $\rightarrow$  48.75%RH

## **Calibration**

To calibrate 23.56 to 20.56, the correction is as below:

 $(20.56-23.56)*100 = -300$  and convert the calibration value to 0xFED04 (hexadecimal).

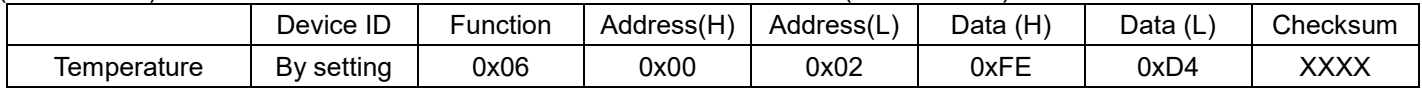

## To calibrate 23.56 to 26.56℃, the correction is as below:

(26.56-23.56)\*100=300 and convert the calibration value to 0x012C (hexadecimal).

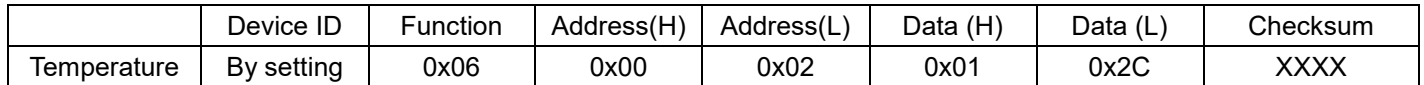

### To reset to default value, set 0x0000.

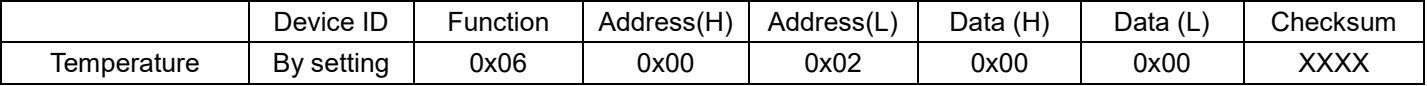

To calibrate 48.75%RH to 45.75%RH, the correction is as below:

(45.75-48.75)\*100= -300 and convert the calibration value to 0xFED04 (hexadecimal).

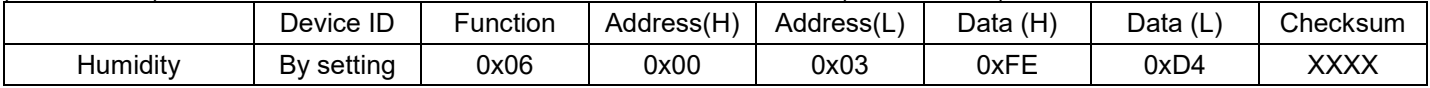

To calibrate 48.75%RH to 51.75%RH, the correction is as below:<br>(51.75.48.75)\*100=300 and convert the calibration value to 0x011

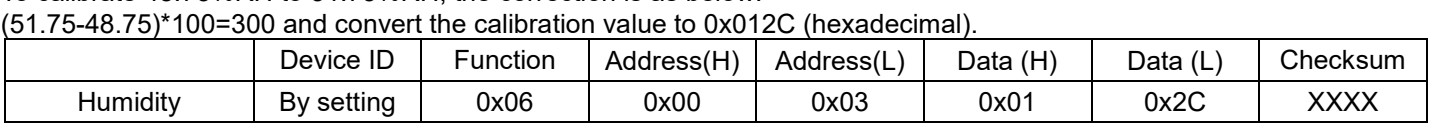

To reset to default value, set 0x0000.

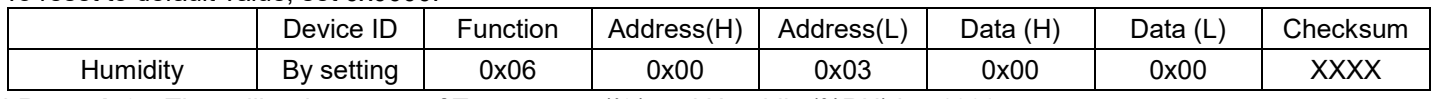

**\*\* Remark 3:** The calibration range of Temperature(℃) and Humidity(%RH) is ±1000.